**AutoCAD Crack Free [Latest]**

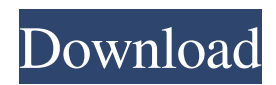

The first AutoCAD was a desktop CAD program, meaning that it was designed to run on a desktop computer with an internal graphics controller. Prior to the release of AutoCAD, CAD programs were produced for use in minicomputers, with each CAD operator working at a separate graphics terminal. AutoCAD changed this and became the first true CAD program for the desktop. CAD programs use coordinates to define locations

within a drawing. A twodimensional coordinate system is used for drafting, while a threedimensional coordinate system is used for modeling. The coordinates of a drawing are described by one or more points, lines, curves, and surfaces. For example, a point is located at the intersection of a line segment and a plane. It is also possible to define an object as a region bounded by one or more curves or surfaces. To draw a line segment in AutoCAD, simply click a point on the screen and then click

a second point. By default, these points are displayed in black. For points to be displayed in color, the "View" menu must be selected, the options "on" and "off" must be selected, and then the options "color" and "white" must be selected. For example, to change the color of point C in the figure to red, simply click the point. If you want to change the color of points A and B to white, select the option "off" for point A and the option "on" for point B. By selecting the option "on" for points A and B, the two

points will be displayed in white on the screen. To display a point in red, you must first select the option "off" for point A and the option "on" for point B. A line segment can be drawn by clicking two points on the screen and then dragging a mouse across the screen to define the line segment. To change the color of the line, select the "view" menu and then click on "on" for the first point and "off" for the second point. In the figure below, the two points A and B are selected, so they are displayed in red. To change the

color of the line, click the "view" menu and then click on "off" for the first point and "on" for the second point. Figure 1. Draw a line by clicking two points on the screen. In the figure below, the points A and B

**AutoCAD Crack+ For Windows**

See also List of geometry software List of solid modeling software References Further reading External links Category:Autodesk Category:Building information modeling Category:Computer-aided design software Category:Drawing

## software Category:Graphic design Category:Computer-aided design software for Windows

- Category:Computer-aided design software for Linux
- Category:Computer-aided design software for macOS
- Category:Computer-aided design software for Android

Category:Computer-aided design software for iOSQ: Select strings and then replace them I have some strings and I need to replace it according to the list. I have the following code:  $@$ MultilineString  $=$ 

## ' Please replace with . a1d647c40b

Go to the home menu and choose Options. Click on the Permissions tab. Select "Permissions and Sharing for Custom Filters". Click "OK". Click on "Start Using Your Autodesk Autocad Account" and proceed to the licensing agreement References External links Autocad Autocad web site

Category:Autodesk

Category:Computer-aided design software Category:Computer-aided design software for WindowsQ:

How to say "if there's ever a moment that..." How do I say the following in Spanish? "If there's ever a moment that you need to talk to me, feel free to do so." A: If I understand you correctly, what you want to say is this: Si existe un momento en el que tengas que hablar contigo, te diré que puedes hacerlo. Either that, or you could just say: Si tienes alguna necesidad, siempre puedes hablar conmigo. A: There are two options: Si tengo un momento en que tenga que hablar contigo, no dude en hacerlo Si tengo

un momento en el que tenga que hablar contigo, entra por aquí. The first one is stronger than the second one, which is stronger than: Si tienes alguna necesidad, no dudes en comunicarme. (Reuters Health) - Researchers who want to know how many people in a certain area regularly smoke cannabis say they can use a simple questionnaire and DNA testing to estimate how many people are actually using the drug. The questionnaires might also be useful in monitoring whether cannabis use has changed over time,

the researchers note in the journal Addiction. "This can be seen as a first step in estimating the prevalence of cannabis use in a community," said Julia Blaiss, a researcher in cannabis use at the University of Toronto in Canada and one of the authors of the study. "In the era of precision public health we should strive to better understand the prevalence of various substances in society, and cannabis may be one of them," she said in a telephone interview. To gauge the prevalence of

Simplified markup labels: Reduce the clutter on your drawings and organize elements on complex drawings more efficiently with simplified markup labels. (video: 1:55 min.) Improved mesh and solids: Continue to add support for 3D meshes and solids in AutoCAD (video: 5:30 min.) Add support for creating your own custom 3D shapes. Create and use any shape as a wireframe (video: 6:10 min.) Improvements to the schematic and data management tools

Improvements to the MSDN documentation Callouts: Callouts help you annotate CAD drawings with greater ease. No more need to copy and paste text into a text field or to select and copy the text from the drawing and paste it into your notes. Callouts are printed above or below the annotations, so they are clearly visible to readers and they do not obstruct the annotation. Callouts are automatically inserted by default and display the category, comment, or other information that you specified when you inserted the annotation. You can still insert a callout with a specific option set by using the Callout option on the Annotate tab. With the Callout option, you can specify which category, comment, drawing name, description, or object to place the callout on. You can also make the text of the callout bold, italic, underlined, and blink or change the text color. You can use the same options for the callout as you do for the annotation. Import / Export: Export templates and other data to CSV or XPS files, including CAD-

specific values. Create an XPS or PDF file with the data in a selfcontained package. You can quickly convert files between the native AutoCAD format and the newer, more flexible XML-based text format. Add additional text to a PDF file by using an ASCII text annotation or by inserting text at the end of the file. AutoCAD Drawing Sync: See the latest version of your AutoCAD drawings in your favorite mobile device, such as a smartphone, tablet, or a Windows 10 PC. You can use the latest

version of your drawings with the latest client version, and all your current annotations are synchronized between the mobile device and the desktop computer. You can use your mobile device as a 2D drawing tablet.

Minimum: OS: Windows Vista, Windows 7, Windows 8 Windows Vista, Windows 7, Windows 8 Processor: Intel Core 2 Duo or better Intel Core 2 Duo or better Memory: 4 GB RAM Recommended: OS: Windows 8 Windows 8 Processor: Intel Core i5 or better Intel Core i5 or better Memory: 6 GB RAM Recommended Requirements: Intel Core i5 or better Memory: 6